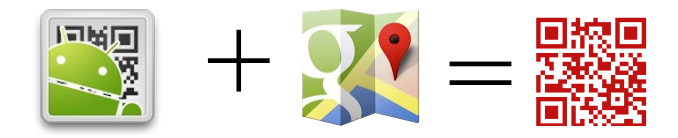

## **QR Codes et Géolocalisation**

Voici comment créer facilement des QR codes intégrant la géolocalisation. Ces QR Codes pourront être exploités en classe d'histoire-géographie, en classe de langues, en classe de SVT, en BTS tourisme, en technologie, en maths, en EPS, en art, etc. pour créer des parcours, des jeux, des chasses au trésor, etc.

## **METHODE 1 : Créer un QR code à partir de Google Maps via QR Droid**

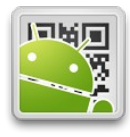

 Installer QR Droid à partir de Google Store au préalable. <https://play.google.com/store/apps/details?id=la.droid.qr>

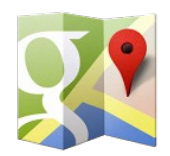

Depuis l'application Google Maps [https://play.google.com/store/apps/details?](https://play.google.com/store/apps/details?id=com.google.android.apps.maps) [id=com.google.android.apps.maps](https://play.google.com/store/apps/details?id=com.google.android.apps.maps) , lorsque vous avez repéré un point, effectuez un clic long sur l'écran. L'adresse s'affiche sous forme d'une bulle. Cliquez sur la bulle pour faire apparaître la boite de dialogue. Cliquer sur "Partager cette adresse" Puis

"Share as a QR Code."

L'application QR Droid s'ouvre avec le QR Code généré correspondant à l'adresse indiquée.

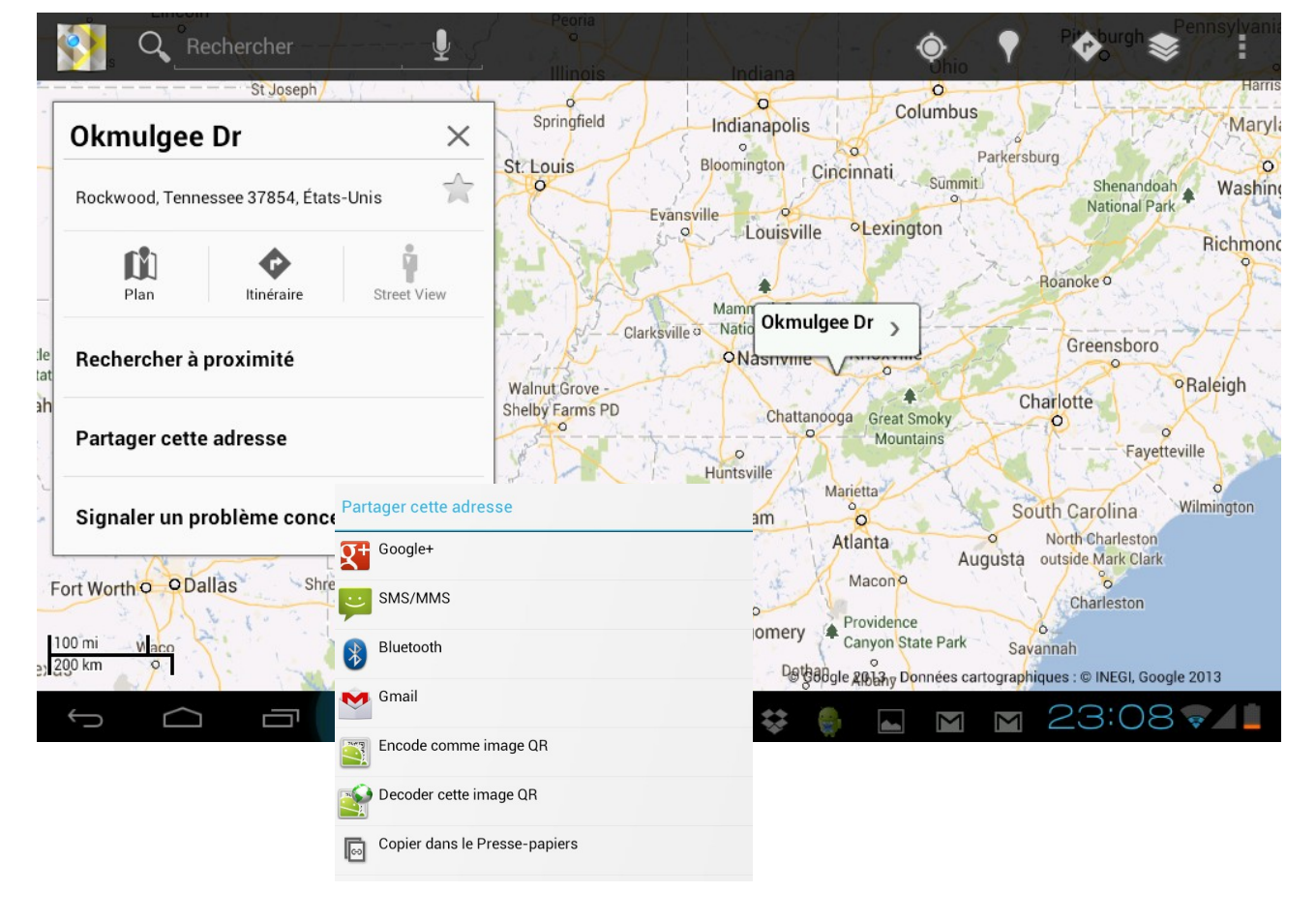

Cliquez sur "Taille" ou "Couleur" pour redimensionner le QR code ou modifier sa couleur.

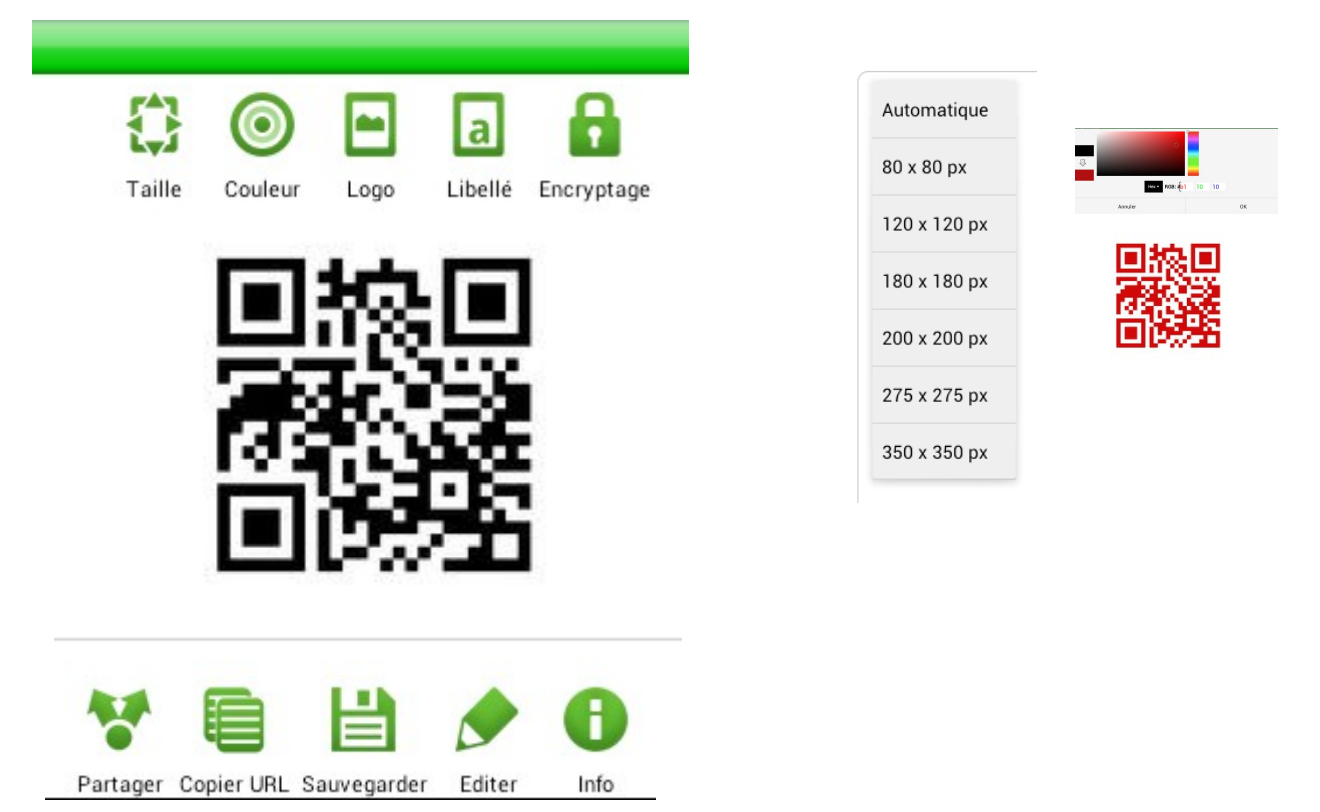

Cliquez sur « Logo » pour importer une image de votre galerie ou du cloud qui sera retaillée et centrée sur le code

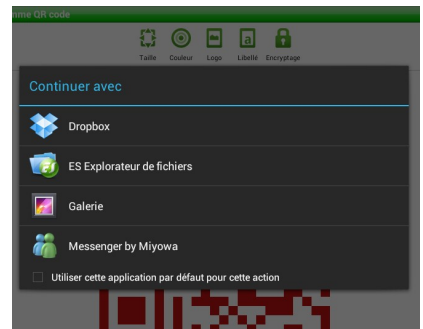

where is it?

Cliquez sur « Libellé » pour ajouter un titre, une question, un texte qui apparaîtra sous le code.

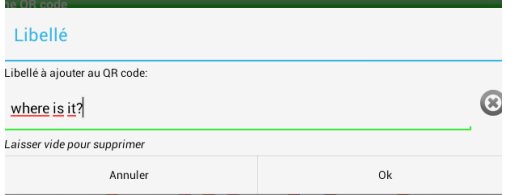

Lorsque vous avez terminé d'éditer votre Qr code, cliquer sur « Sauvegarder » pour l'enregistrer sur votre Sd card.

Le code peut être enregistré au format jpg ou png.

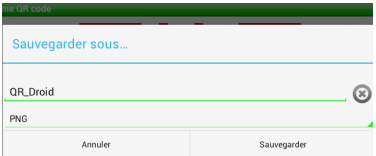

Vous pouvez à tout moment éditer ce code pour modifier la couleur, le libellé, la taille, le logo.

Vous pouvez enfin partager ce QR code par email en pièce jointe ou via URL et/ou l'exporter dans le cloud.

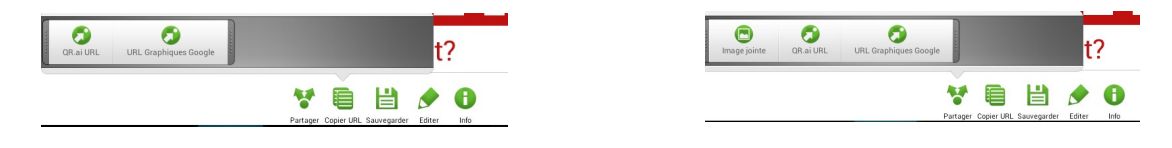

Imprimez ce Qr code, ou projetez-le sur une surface, il est prêt à être scanné.

Remarquez que Qr Droid permet aussi de simplement scanner des QR codes, en plus de les créer.

 Les codes générés par QR Droid pourront être scannés par n'importe quelle autre application de lecture de QR Code, quelque soit le type d'appareil mobile (tablette ou téléphone sous IOS, OS, etc)

## **METHODE 2 : Créer directement un QR code de géolocalisation avec l'application QR Droid**

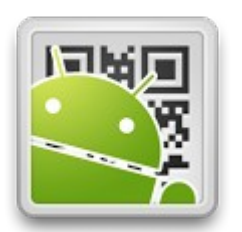

Installez DR Droid sur Google Store si cela n'est pas déjà fait <https://play.google.com/store/apps/details?id=la.droid.qr>

Ouvrez l'application

Choisissez « géolocalisation ».

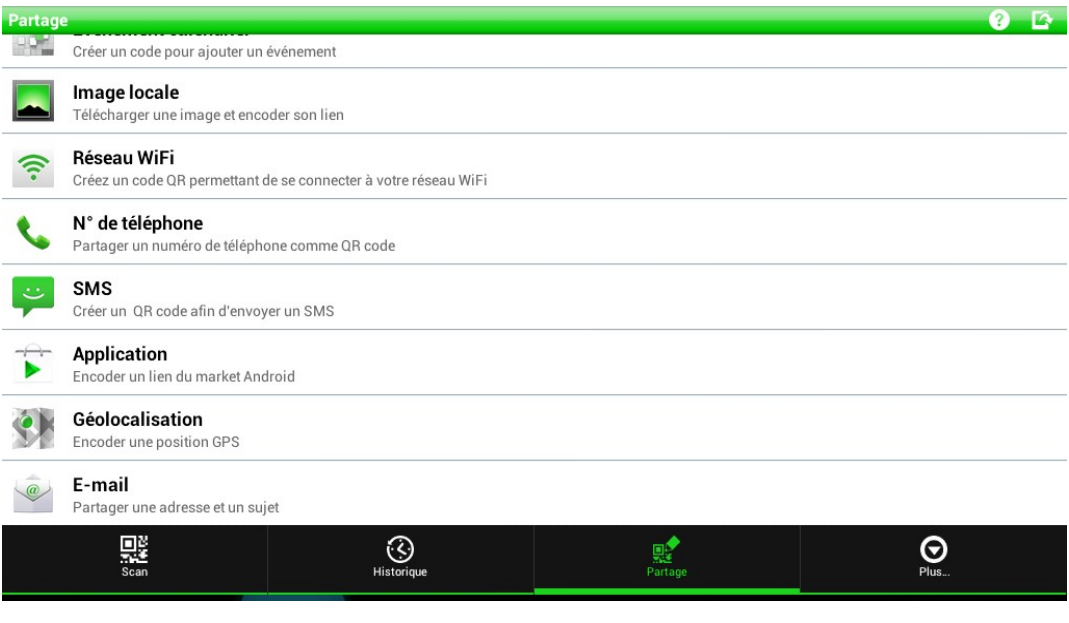

Si vous connaissez déjà les références de latitude et longitude, vous pouvez les saisir.

Sinon, cliquez sur « Carte », cherchez le lieu/adresse sur la carte. Cliquez le lieu précis pour faire apparaître une épingle.

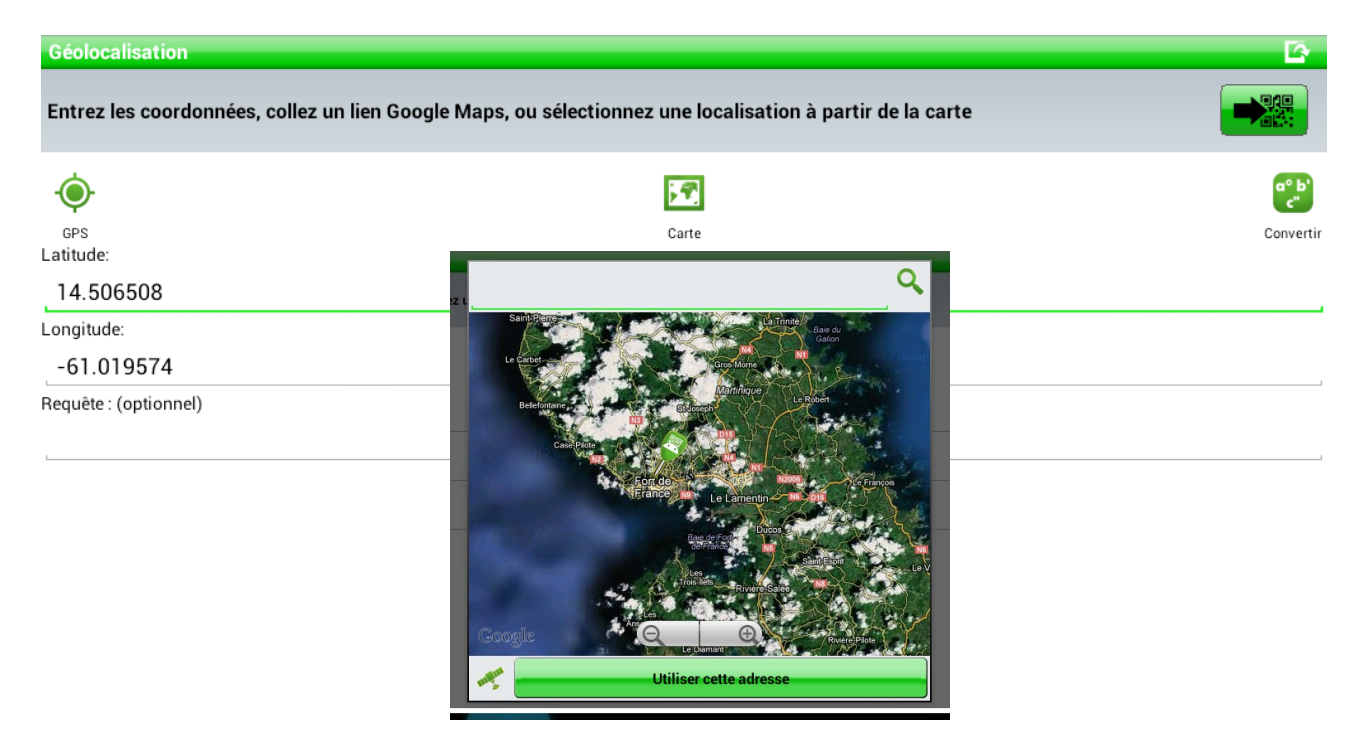

Cliquez sur « Utiliser cette adresse» . Les références de latitude et longitude apparaissent.

Enfin, cliquez sur l'icône en haut a droite qui permet de générer le QR code correspondant.

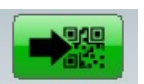

Une fois le code généré, effectuez les manipulations expliquées en méthode 1 pour l'éditer et le sauvegarder.

That's all folks !!!